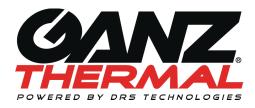

Document Number: 1018264, Revision A

# **Important Safety Instructions**

- Read these instructions.
- 2. Keep these instructions.
- 3. Heed all warnings.
- 4. Follow all instructions.
- 5. Install in accordance with the manufacturer's instructions.
- 6. Do not defeat the purpose of the polarized or grounding-type plug. A polarized plug has two blades with one wider than the other. A grounding type plug has two blades and a third grounding prong. The wide blade or the third prong is provided for your safety. If the provided plug does not fit into your outlet, consult an electrician for replacement of the obsolete outlet.
- 7. Use only with the tripod or bracket specified by the manufacturer, or sold with the apparatus.
- 8. Installation of the equipment must comply with local and national electrical codes.
- This product must be connected to a Power Over Ethernet IEEE 802.af compliant power source or a UL Listed "Class 2" power supply rated 12-24 V DC or 24 V AC minimum 13 W or 0.54 A.
- Operating the camera at voltage levels outside the specified range may result in permanent damage to the unit and void the product warranty.
- 11. Clean the camera lens only with Kodak lens cleaning paper.
- 12. Failure to follow the proper procedure may cause permanent damage to the camera and void the product warranty.

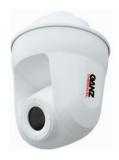

**December 2013** 

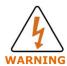

#### **DEVICE SENSITIVE TO ELECTROSTATIC DISCHARGE**

The camera electronics and electronic interfaces are sensitive to electrostatic discharge. Please follow appropriate ESD procedures when handling the camera and during installation. For PoE installations, CBC AMERICA strongly recommends the use of STP cabling and an earth grounded end point to ensure proper ESD immunity. For AC or DC powered installations, a properly earth grounded power source is strongly recommended.

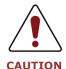

To ensure a proper earth ground (between the GANZ THERMAL camera and a PoE switch) CBC AMERICA strongly recommends the use of Shielded Twisted Pair (STP) cabling. Installations of GANZ THERMAL cameras using a STP cabling and a properly earth grounded PoE switch are tested to comply with industry immunity standards for Electro Static Discharge. Any other installation method may leave the camera at risk and void the warranty.

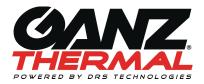

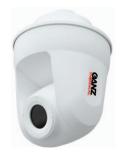

December 2013

## **Important Legal and Regulatory Information**

## **Legal Consideration**

ALL STATEMENTS, INFORMATION, AND RECOMMENDATIONS IN THIS MANUAL ARE BELIEVED TO BE ACCURATE BUT ARE PRESENTED WITHOUT WARRANTY OF ANY KIND. NOTWITHSTANDING ANY OTHER WARRANTY HEREIN, ALL DOCUMENT FILES AND SOFTWARE ARE PROVIDED "AS IS" WITH ALL FAULTS. GANZ THERMAL DISCLAIMS ALL WARRANTIES, EXPRESSED OR IMPLIED, INCLUDING, WITHOUT LIMITATION, THOSE OF MERCHANTABILITY, FITNESS FOR A PARTICULAR PURPOSE AND NONINFRINGEMENT OR ARISING FROM A COURSE OF DEALING, USAGE, OR TRADE PRACTICE. IN NO EVENT SHALL CBC AMERICA BE LIABLE FOR ANY INDIRECT, SPECIAL, CONSEQUENTIAL, OR INCIDENTAL DAMAGES, INCLUDING, WITHOUT LIMITATION, LOST PROFITS OR LOSS OR DAMAGE TO DATA ARISING OUT OF THE USE OR INABILITY TO USE THIS MANUAL, EVEN IF CBC AMERICA HAS BEEN ADVISED OF THE POSSIBILITY OF SUCH DAMAGES

**Export Control:** This document contains technology controlled under the U.S. Export Administration Regulations (EAR), diversion contrary to U.S. Law is prohibited.

### Regulatory

This product has been tested and found to comply with the limits of FCC Class A Part 15 Subpart B and CES-003.

#### RoHS

This product complies with the European ROHS directive.

## **Introducing Ganz PT Thermal**

This document provides information about Ganz Thermal Series, a Pan & Tilt, Fixed Focal Length Infrared Camera. You can download all required documents including the more detailed user manual at www.ganzsecurity.com. The camera system is an Internet Protocol (IP) networked solution that conforms to the Open Network Video Interface Forum (ONVIF™) and also offers analog video output (NTSC/PAL).

### What's in the Box

Ensure that you have the following package contents:

- Ganz PT Thermal
- Ganz PT Thermal Top Hat
- Hardware Kit
  - o 1 Cable Sealing Gland with electrical nut
  - o 1 O-Ring
  - o 1 4-pin power block
- Ouick Start Guide (this guide)
- End User Licensing Agreement (EULA)

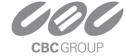

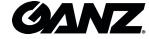

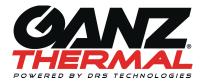

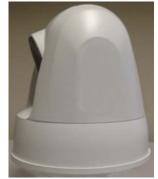

Ganz PT Thermal

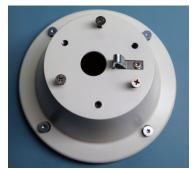

Ganz PT Thermal Top Hat

# Installing the PT Thermal Camera

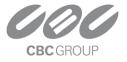

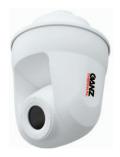

#### December 2013

You will need the following items (not included) before you can install the IP Camera (recommended tool list)

- Power source: PoE Switch, 12-24V DC or 24V AC
- IP Network
- Ethernet Cable (STP Cat5 required)
- Mounting bracket
- Flat-head screwdriver
- 2 Open End Wrenches 1 inch (25mm), OR adjustable wrenches
- A 6-inch scale OR ruler
- Screwdriver (if electric, set to 16 inch-pounds of torque) with a T20 Torx bit
- RJ-45 connecter
- RJ-45 Crimping Tool
- Suggested Tools for Analog Video:
  - o Coax Cable
  - Coax Cable Cutter/Stripper
  - o BNC Connector
  - BNC Crimping Tool

## **Prepare Cables and Gland**

- 1. Slide all needed cables through the bottom of the top hat.
- 2. Remove electrical nut from the cable gland and place the orange O-ring on the threaded side of the cable gland.
- 3. Secure cables through the cable gland for IP66 installation by using one of the below procedures:

### **Securing for IP66 (POE only)**

1. Slide the Ethernet cable through the threaded end of the cable sealing gland, with Orange O-Ring installed.

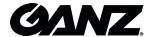

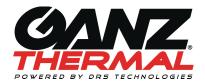

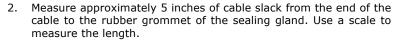

- 3. Attach one open end wrench onto the flange of the cable gland and tighten the compression nut, with the second open wrench, to approximately 50-55 in-lbs. of torque
- 4. Assemble a new RJ45 head to the Cat 5 Ethernet Cable

#### Securing for IP66 (Ethernet & AC/DC power):

- 1. Slide the Ethernet cable through the threaded end of the cable sealing gland, with O-Ring installed.
- 2. Slide the 2, 20 AWG power wires through the back side of the cable sealing gland.
- 3. Measure approximately 5 inches of cable slack from the end of the cable to the rubber grommet of the sealing gland. Use a scale to measure the length.
- 4. Attach one open end wrench onto the flange of the cable gland and tighten the compression nut, with the second open wrench, to approximately 50-55 in-lbs. of torque.
- 5. Assemble a new RJ45 head to the Cat 5 Ethernet Cable.
- Assemble a mating power connector to the 2 AC or 2 DC power cables.

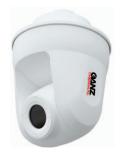

#### December 2013

### Securing for IP66 (Analog & AC/DC Power)

- Slide the Coax cable through the threaded end of the cable sealing gland, with O-Ring installed.
- 2. Slide the 2, 20 AWG power wires (and any RS-485 wires) through the back side of the cable sealing gland.
- Measure approximately 5 inches of cable slack from the end of the cable to the rubber grommet of the sealing gland for the power wires and approximately 10 inches of cable slack for the analog cable. Use a scale to measure the length.
- 4. Attach one open end wrench onto the flange of the cable gland and tighten the compression nut, with the second open wrench, to approximately 50-55 in-lbs. of torque.
- 5. Assemble a new BNC connector to the Coax Cable.
- 6. Assemble a mating power connector to the 2 AC or 2 DC power cables (and RS-485 cables if used).

#### Securing for IP66 (Analog & Ethernet)

 Put the nut onto the cables first. And then push the analog video cable (RG179BU required for this configuration) and CAT5 cable through the gland. The CAT5 cable goes through the center. The analog video goes through one of the 5 outer holes.

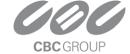

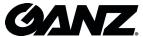

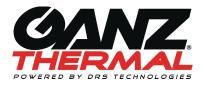

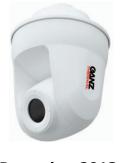

December 2013

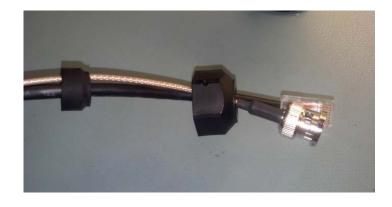

2. Push the gland housing over the cables

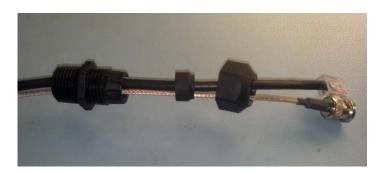

3. Push the gland rubber into the gland housing

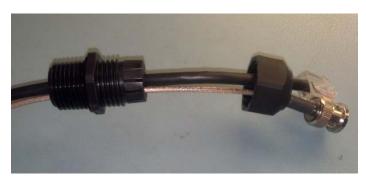

4. Tighten the gland nut onto the gland housing. Leave about 5 inches of cable sticking out of the gland housing

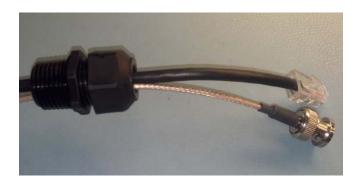

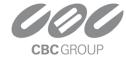

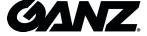

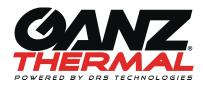

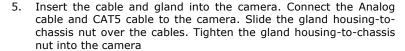

6. Not shown, crimp the other end of the cables in place (not shown).

#### For All Configurations

- Pull the cable(s) taut back through the top hat, exposing the thread of the cable sealing gland through the bottom of the top hat.
- 2. Assemble the Electrical Nut back onto the gland and tighten the Nut securely until it is finger tight. Use a flat head screwdriver to continue turning the electrical nut until it reaches approximately 50 in-lbs of torque.

#### Wiring & Assembling the PT Thermal Camera

- 1. Connect the cable(s) to the respective connector:
  - a. Ethernet: Ethernet Port
  - b. Analog: Analog Video Out
    - To ensure a proper fit for RG6 or RG59 coax cable, loop the excess cable slack along the bottom of the top hat and then connect the cable to the Analog Video Out port.
  - c. AC/DC Power: Connect wires to power block:

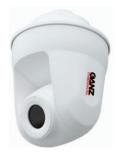

#### December 2013

- 2. If powering the camera with an AC supply, connect AC+ to the 24VAC input and the AC- to the other 24VAC input
- 3. If powering the camera with a DC supply, connect the DC+ to the 12VDC input and the DC- (or ground) to the GND input.
- 4. RS-485: Connect wires to RS-485 Block.
  - a. Connect the RS-485+ pin to the camera's POS and connect the RS-485- pin to the camera's NEG pin and the RS-485 Ground to the camera's GND.
- 5. Reconnect Power to the existing cable(s).
- 6. Check for Solid LED on the Ethernet connector to acknowledge connectivity to the IP network. The status LED indicators are:
  - a. Solid Amber for 10MB connection
  - Solid Green for 100MB connection or Flashing Green for Activity

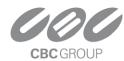

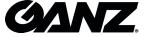

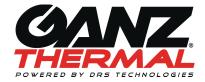

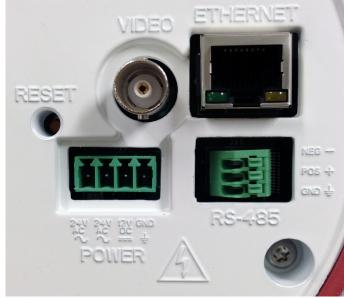

Ganz PT Thermal Connections and Pin-Out

7. Attach the top hat to the Ganz PT Thermal and secure with the attached four screws using a screwdriver with a T20 Torx bit to approximately 16 in-lbs. of torque.

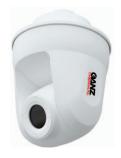

December 2013

### **Mounting the Ganz PT Thermal Camera**

- Attach the camera to the strain relief wire on the wall mount by placing the loop of the wire through the hook of the top hat. This will support the weight of the camera for the rest of the installation.
- 2. Align the screw heads of the top hat with holes in the mount and push the camera up to insert the screw heads. Turn the camera to the right to lock the camera in place.
- 3. Secure the camera with the attached screws on the mount. Refer to mount directions for specific instructions on the required bit and torque.

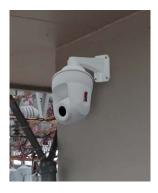

Ganz PT Thermal Camera mounted on a Standard Wall Bracket (WMK3-1W).

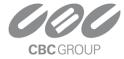

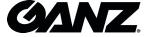

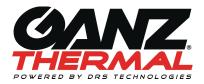

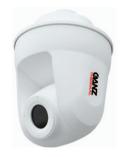

#### December 2013

## Accessing the PT Thermal Camera Web Page

After installing the Ganz PT Thermal Camera, you will need to access the IP Camera via its Web Page to make configuration changes and view live video using the GANZ THERMAL Web Interface. In order to make these changes, you can connect to the IP Camera from any PC on your network. The PC must meet below requirements:

- OS Microsoft Windows 7 or Windows XP or Windows Vista
- Internet Explorer 9.0 or Mozilla Firefox 8.0
- VLC Media Player Software 2.0.0 can be downloaded from the GANZ THERMAL Camera directly through the GANZ THERMAL Web Interface or from <a href="http://www.videolan.org/vlc/">http://www.videolan.org/vlc/</a>

#### **Device Discovery**

- From Windows 7, click on Start > Computer > Network
- A list of devices connected to your network will appear
- Should DHCP fail, the camera will assign itself an IP address of 192,168,0,200 and a subnet mask of 255,255,255.0

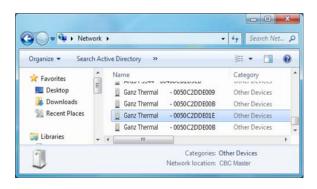

#### Login to the PT Thermal Camera Web Page

For Windows 7 OS, double click on the name of the Camera from the Device Discovery interface. For other Operating Systems, login to the router, find the attached PT Thermal Camera and find its IP address. Enter the IP address of the IP Camera on the Browser URL line. A login screen will appear. Enter the default username and password (case sensitive).

Username: admin Password: 1234

If you have not downloaded the VLC Media Player, you can download from the PT Thermal Camera. After login to the IP Camera, follow the prompt at the bottom of the screen to install the VLC Media Player.

## **Viewing Live Video**

Once you have successfully logged in to the IP Camera, live video image can be seen on the Browser.

Congratulations!! Ganz PT Thermal Camera Installation and Configuration is now complete.

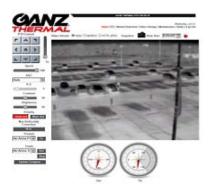

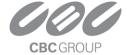

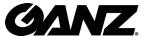

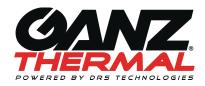

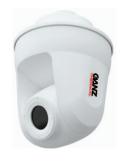

December 2013

# For More Information

Category

Ganz Thermal PT Camera Series

Ganz Thermal PT Camera Support

Documentation

www.ganzsecurity.com/support

www.ganzsecurity.com/manuals

**Online Location** 

VLC Media Player

http://www.videolan.org/vlc/

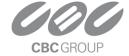

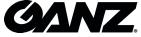